# **Tandem** Device Updater

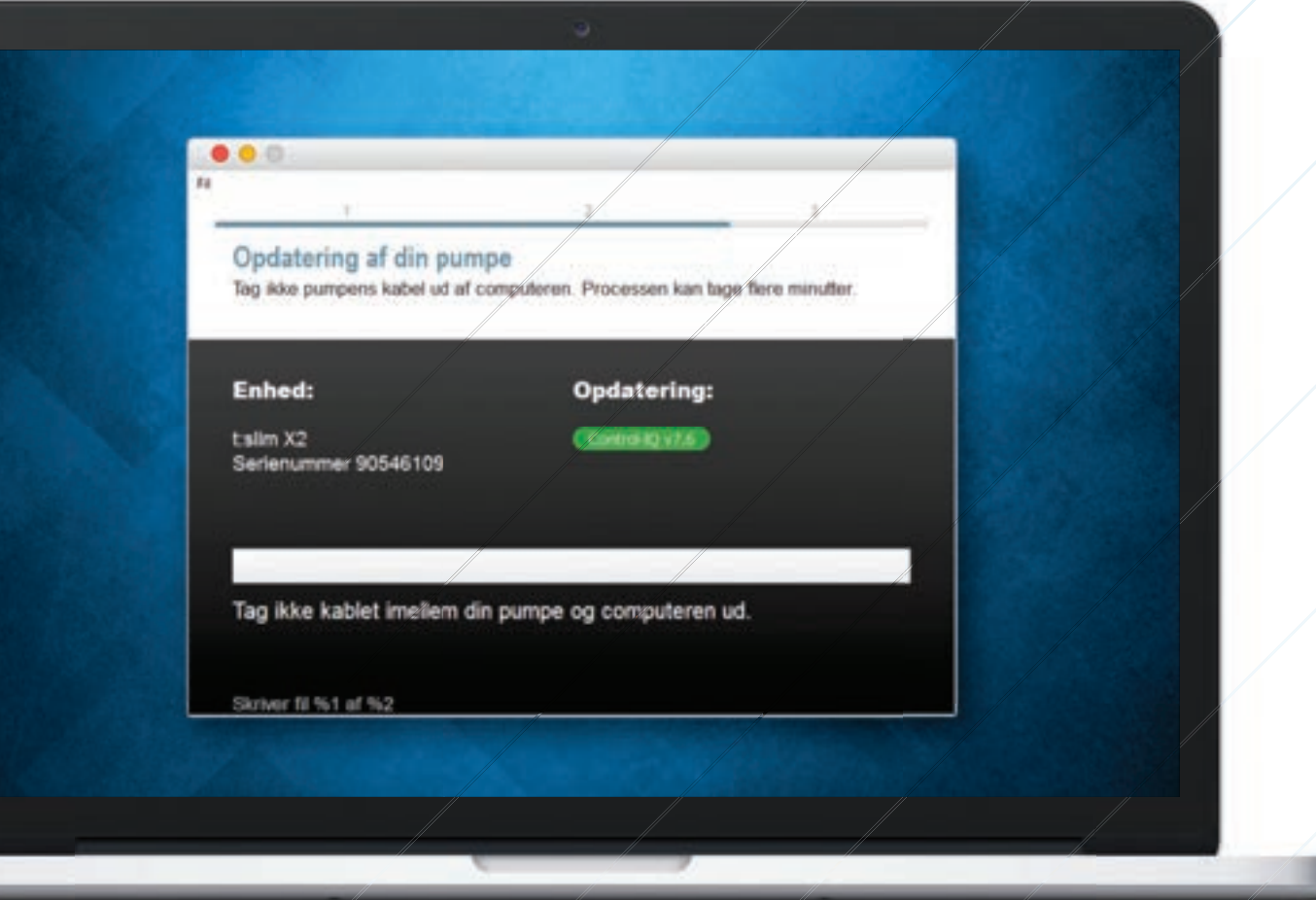

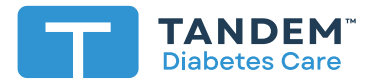

Brugervejledning

## Indholdsfortegnelse

## Afsnit 1 · Vigtige sikkerhedsoplysninger

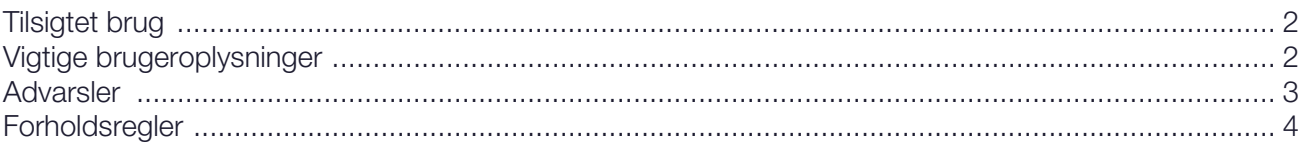

## Afsnit 2 · Velkommen

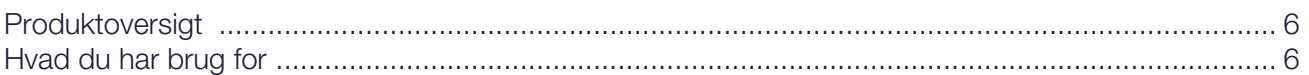

## Afsnit 3 · Opdateringsvejledning

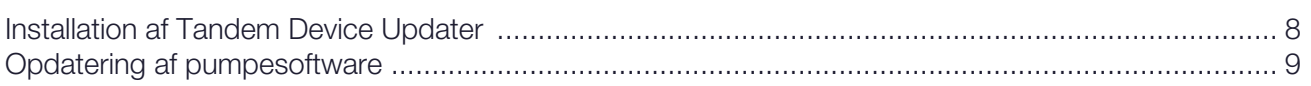

## Afsnit 4 · Fejlfinding

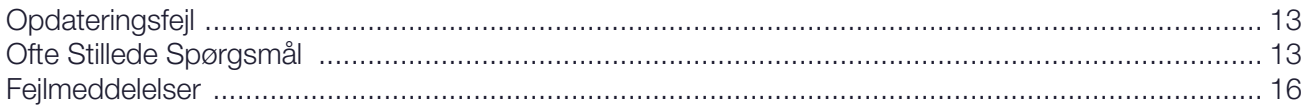

## Afsnit 5 · Diverse

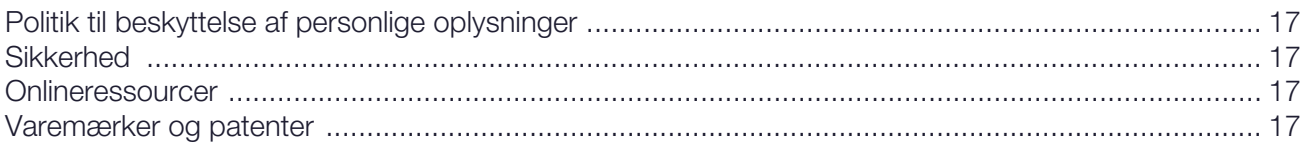

## <span id="page-2-0"></span>AFSNIT 1 Vigtige sikkerhedsoplysninger

## <span id="page-2-1"></span>Tilsigtet brug

Tandem Device Updater er beregnet til brug af personer med diabetes mellitus, som anvender t:slim X2™-insulinpumper, pårørende og sundhedspersonale i hjemmet og i kliniske omgivelser. Tandem Device Updater opdaterer software til t:slim X2-insulinpumpen eksternt ved hjælp af en computer med internetadgang.

FORSIGTIG: I henhold til amerikansk lov (USA) må t:slim X2-insulinpumper udelukkende sælges eller ordineres af en læge.

## <span id="page-2-2"></span>Vigtige brugeroplysninger

Gennemgå alle produktanvisninger grundigt for advarsler og andre vigtige brugeroplysninger, inden du anvender Tandem Device Updater. Medicinsk udstyr kan ligesom andre computersystemer være sårbare over for cybersikkerhedsrisici, hvilket potentielt påvirker enhedens sikkerhed og effektivitet. Forkert brug af Tandem Device Updater eller din manglende overholdelse af instrukserne, forholdsreglerne og advarslerne i denne brugervejledning kan resultere i en ubrugelig pumpe eller udsætte din t:slim X2-pumpe for cybersikkerhedsrisici.

Tandem Device Updater bør altid oprette forbindelse til en sikker computer. En sikker computer er en personlig computer eller en computer, der styres af din sundhedsudbyders kontor, og som har de seneste sikkerhedsrettelser til et understøttet operativsystem.

For lokal support i dit område se kontaktoplysningerne på bagsiden af denne brugervejledning.

#### ⚑ BEMÆRK

Tandem Device Updater understøtter ikke t:flex-insulinpumpen, t:slim G4- insulinpumpen eller t:slim™-insulinpumpen, da disse pumper ikke understøtter softwareopdateringer. Instrukserne i denne brugervejledning gælder kun for t:slim X2 insulinpumpen, som i denne vejledning vil blive omtalt som "pumpen".

## <span id="page-3-0"></span>Advarsler

#### **A** ADVARSEL

Du må IKKE opdatere din pumpe, før du har læst brugervejledningen. Forkert brug af Tandem Device Updater eller din manglende overholdelse af instrukserne, forholdsreglerne og advarslerne i denne brugervejledning kan resultere i en ubrugelig pumpe eller udsætte din pumpe for cybersikkerhedsrisici. Hvis du har spørgsmål eller har brug for yderligere information om Tandem Device Updater eller brug af pumpen, skal du kontakte din lokale kundesupport. Se bagsiden af denne brugervejledning vedrørende kontaktoplysninger for dit område.

#### **A** ADVARSEL

Du SKAL fuldføre den uddannelse, der passer til din enhed og funktionsmuligheder, før du begynder at bruge den opdaterede software. Manglende gennemførelse af den nødvendige uddannelse kan resultere i alvorlig personskade eller død.

#### **A** ADVARSEL

Du SKAL være klar til at kunne tage insulin på anden vis, hvis du oplever problemer, mens du opdaterer pumpen. Hvis du ikke har en alternativ metode til dosering af insulin, kan det medføre meget højt blodsukker eller diabetisk ketoacidose (DKA).

#### **A** ADVARSEL

Du SKAL kontrollere dit blodsukker (BG), inden doseringen stoppes, og sørge for at behandle høje eller lave blodsukkerniveauer, som anvist af din læge, før du opdaterer.

#### $\triangle$  ADVARSEL

Du SKAL afbryde al dosering af insulin fra pumpen inden brug af Tandem Device Updater.

#### $\triangle$  ADVARSEL

Du må IKKE opdatere din pumpe, imens infusionssættet er forbundet til din krop.

#### **A** ADVARSEL

Du SKAL bekræfte, at din pumpes personlige indstillinger, klokkeslæt og serienummer er korrekte efter opdateringen. Forkerte indstillinger kan resultere i for høj eller for lav dosering af insulin. Rådfør dig med din læge, hvis det er nødvendigt, for at etablere passende indstillinger. Overvåg nøje din insulintilførsel og blodsukker efter en opdatering. Sørg for, at dine behandlingsbeslutninger matcher dine symptomer .

#### **A** ADVARSEL

Du må IKKE stole på den insulin i kroppen (IOB), der vises på din pumpe efter en opdatering, førend din tidligere IOB er blevet tømt. Din IOB nulstilles under opdateringsprocessen. Da den beregnede bolus-mængde er baseret på IOB, kan den bede dig om at levere mere insulin end nødvendigt og medføre hypoglykæmi. Spørg din læge, hvor længe du skal vente efter en opdatering, før du kan stole på IOB-beregningen.

## <span id="page-4-0"></span>**Forholdsregler**

#### **⚠** FORHOLDSREGLER

Brug KUN Tandem Device Updater til at opdatere din pumpe.

#### **⚠** FORHOLDSREGLER

Download KUN Tandem Device Updater ved at følge instrukserne i [Opdateringsvejledning](#page-8-2) afsnittet i denne brugervejledning.

#### **⚠** FORHOLDSREGLER

SØRG FOR, at du altid bruger den seneste version af Tandem Device Updater.

#### **⚠** FORHOLDSREGLER

Tilslut ALDRIG din pumpe til en offentlig computer. Brug altid en sikker computer.

#### **⚠** FORHOLDSREGLER

Brug af sikkerhedsfunktioner på din sikre computer er vigtig. Disse sikkerhedsfunktioner omfatter:

- » Brugen af en adgangskode eller PIN-kode til at låse den sikre computer op.
- » Sørg for, at din sikre computer har aktuel sikkerhedssoftware.
- » Hold din software opdateret, når du bliver bedt om det af din sikre computer.
- » Nogle websider kan være usikre og kan påvirke din sikre computer, blot ved, at du besøger dem. Du bør minimere besøg på ukendte websteder og se efter "https" i browseradressen eller efter hængelåssymbolet ved siden af URL'en, når du besøger websteder.
- » Du kan tjekke systemkrav på [tandemdiabetes.com/support/software-updates.](https://www.tandemdiabetes.com/support/software-updates) Du kan bekræfte tandemdiabetes.comcertifikatet i browseren ved at klikke på hængelåssymbolet ud for URL'en.

#### **⚠** FORHOLDSREGLER

Brug KUN det originale USB-kabel leveret af Tandem Diabetes Care til at udføre en softwareopdatering.

#### **⚠** FORHOLDSREGLER

Udvis forsigtighed, når du slutter din pumpe til en sikker computer og forbliv i nærheden af pumpen hele tiden, mens du opdaterer din pumpe.

#### **⚠** FORHOLDSREGLER

Forbindes pumpen til en sikker computer, der er forbundet med andet udstyr, kan det resultere i tidligere uidentificerede risici for patienten, operatøren eller en tredjepart. Brugeren skal identificere, analysere, evaluere og kontrollere disse risici.

#### **⚠** FORHOLDSREGLER

Du må IKKE slukke for computeren, eller lade den gå ind i "dvale-", "slumre-" eller "standby-" tilstand under en opdatering. Hvis du bruger en bærbar computer, må du ikke lukke den bærbare computer. Hvis dette ikke overholdes, kan det afbryde opdateringen, og pumpen fungerer muligvis ikke.

#### **⚠** FORHOLDSREGLER

Du må IKKE afbryde forbindelsen til internettet under en opdatering. Hvis dette ikke overholdes, kan det afbryde opdateringen, og pumpen fungerer muligvis ikke.

#### **⚠** FORHOLDSREGLER

Du må IKKE koble pumpen fra computeren under en opdatering, medmindre du har fået besked på at gøre dette. Hvis dette ikke overholdes, kan det afbryde opdateringen, og pumpen fungerer muligvis ikke.

#### **⚠** FORHOLDSREGLER

Hvis du havde en aktiv CGM-sensorsession, da du startede opdateringsprocessen, skal du genoptage din nuværende session ved at trykke på START SENSOR på skærmen *Min CGM* på din pumpe, når opdateringen er fuldført. CGM-sensorsessionen fortsætter med at være aktiv, men du ser ikke din CGM-trendgraf, før du starter din CGM-sensorsession igen fra din pumpe.

#### **⚠** FORHOLDSREGLER

Du må IKKE stole på alarmen Maks. bolus pr. time i 60 minutter efter en opdatering. Din Maks. bolus pr. time nulstilles under opdateringsprocessen.

#### **⚠** FORHOLDSREGLER

Efterfølgende ændringer af en sikker computer kan medføre nye risici og kræve yderligere analyse. Disse ændringer kan omfatte, men er ikke begrænset til, at ændre computerens konfiguration, slutte ekstra elementer til computeren, koble elementer fra computeren og opdatere eller opgradere udstyr, der er tilsluttet computeren.

## <span id="page-6-0"></span>AFSNIT 2 Velkommen

De følgende sider giver dig en trinvis vejledning i brugen af Tandem Device Updater fra Tandem Diabetes Care.

Med Tandem Device Updater kan du få adgang til nye funktioner og opdateringer til din pumpe, efterhånden som de bliver tilgængelige.

## <span id="page-6-1"></span>Produktoversigt

Tandem Device Updater er beregnet til at opdatere softwaren på din pumpe. Processen svarer til at udføre softwareopdateringer på din computer eller mobile enhed, og tager normalt højst en halv time.

## <span id="page-6-2"></span>Hvad du har brug for

Før du starter opdateringen, er der nogle få ting, du skal gøre for at kunne opdatere din pumpe.

Sørg for, at du er godt forberedt, og hav følgende ved hånden:

- En liste over dine aktuelle pumpeindstillinger, aktuelle IOB og pumpens serienummer nedskrevet. Du kan vælge at udskrive dine pumpeindstillinger fra t:connect™-webapplikationen, hvis du bor i USA.
- En alternativ mulighed for insulindosering, såsom en sprøjte og hurtigtvirkende insulin, hvis der er problemer med at opdatere pumpen. Disse genstande skal være en del af dit nødudstyr, som du altid har med dig.
- En blodsukkermåler, så du kan kontrollere dit blodsukker, før du starter opdateringen.
- Et belejligt tidspunkt til at standse al insulindosering, afmontere infusionssættet og fjerne reservoiret. Vi anbefaler, at du udfører opdateringen, når du er klar til at udskifte reservoiret.
- Hav alt klar til at isætte et nyt reservoir. Vi anbefaler, at du udfører opdateringen, når du er klar til et nyt reservoir. Ellers skal du have mindst 80 enheder insulin tilbage i dit eksisterende reservoir, før du udfører opdateringen.
- Dit entydige opdaterings-ID-nummer.

Du bør have modtaget et ID-nummer til opdateringen. Hvis du ikke kan finde dit opdaterings-ID-nummer, skal du kontakte din lokale kundesupport. Se bagsiden af denne brugervejledning vedrørende kontaktoplysninger for dit område.

• Du skal have en sikker computer med en uafbrudt internetforbindelse. Under opdateringen skal du være tilsluttet internettet. Hvis det er muligt, anbefales en kabelforbindelse (Ethernet).

Hvis du bruger en bærbar computer, skal du sørge for, at den forbliver tilsluttet en stikkontakt i løbet af den halve time, det tager at fuldføre opdateringen.

• Du skal oplade batteriet til Tandem insulinpumpen med det medfølgende USB-kabel.

For at starte opdateringen skal pumpebatteriet være mindst 20 % opladet. Du skal bruge det originale Tandem USB-kabel, der fulgte med pumpen, for at fuldføre opdateringen. Tandem Device Updater kræver adgang til USB-porten på din sikre computer. Pumpen forbindes til denne USB-port via et USB-kabel og kræver både afsendelse og modtagelse af data for at opdatere pumpens software.

#### **⚠** FORHOLDSREGLER

Brug KUN det originale USB-kabel leveret af Tandem Diabetes Care til at udføre en softwareopdatering.

#### **E**BEMÆRK

De personlige profiler og din pumpes historik vil blive bibeholdt før og efter en opdatering. Hvis du har aktiveret Skift infusionssæt på din pumpe, kan du ikke stole på Skift infusionssæt for din første ændring af indstikssted efter en opdatering.

#### $\triangle$  ADVARSEL

Du må IKKE stole på den IOB, der vises på din pumpe efter en opdatering, førend din tidligere IOB er blevet tømt. Din IOB nulstilles under opdateringsprocessen. Da den beregnede bolus-mængde er baseret på IOB, kan den bede dig om at levere mere insulin end nødvendigt og medføre hypoglykæmi. Spørg din læge, hvor længe du skal vente efter en opdatering, før du kan stole på IOB-beregningen.

#### **⚠** FORHOLDSREGLER

Hvis du havde en aktiv CGM-sensorsession, da du startede opdateringsprocessen, skal du genoptage din nuværende session ved at trykke på START SENSOR på skærmen Min CGM på din pumpe, når opdateringen er fuldført. CGM-sensorsessionen fortsætter med at være aktiv, men du ser ikke din CGM-trendgraf, før du starter din CGM-sensorsession igen fra din pumpe.

#### **⚠** FORHOLDSREGLER

Du må IKKE stole på alarmen Maks. bolus pr. time i 60 minutter efter en opdatering. Din Maks. bolus pr. time nulstilles under opdateringsprocessen.

<span id="page-8-2"></span><span id="page-8-0"></span>For at bekræfte, at du er berettiget til en opdatering af pumpens software, skal du følge instrukserne nedenfor for din region.

### For kunder i USA og Canada

Tjek om du er berettiget til en opdatering af pumpens software. Besøg [portal.tandemdiabetes.com](https://portal.tandemdiabetes.com) og log på med dine t:connect™-kontooplysninger. Når du er logget ind, skal du klikke på fanen My Devices (Mine enheder) for at se tilgængelige softwareopdateringer.

#### For kunder i andre lande

Tjek om du er berettiget til en opdatering af pumpens software. Kontakt din lokale kundesupport. I nogle tilfælde vil du blive kontaktet direkte af din lokale kundesupport, hvis du er berettiget til en opdatering. For kontaktoplysninger, besøg [tandemdiabetes.com/contact.](https://www.tandemdiabetes.com/contact)

## <span id="page-8-1"></span>Installation af Tandem Device Updater

#### **⚠** FORHOLDSREGLER

SØRG FOR, at du altid bruger den seneste version af Tandem Device Updater.

#### **⚠** FORHOLDSREGLER

Download KUN Tandem Device Updater ved at følge instruktionerne nedenfor.

#### **⚠** FORHOLDSREGLER

Brug af sikkerhedsfunktioner på din sikre computer er vigtig. Disse sikkerhedsfunktioner omfatter:

- » Brugen af en adgangskode eller PIN-kode til at låse den sikre computer op.
- » Sørg for, at din sikre computer har aktuel sikkerhedssoftware.
- » Hold din software opdateret, når du bliver bedt om det af din sikre computer.
- » Nogle websider kan være usikre og kan påvirke din sikre computer, blot ved, at du besøger dem. Du bør minimere besøg på ukendte websteder og se efter 'https' i browseradressen eller efter hængelåssymbolet ved siden af URL'en, når du besøger websteder.
- » Du kan tjekke systemkrav på [tandemdiabetes.com/support/software-updates.](https://www.tandemdiabetes.com/support/software-updates) Du kan bekræfte tandemdiabetes.comcertifikatet i browseren ved at klikke på hængelåssymbolet ud for URL'en.

### Hvis du tidligere har downloadet og installeret Tandem Device Updater:

#### Til pc:

- 1. Tjek den seneste version på Tandem Diabetes Care-webstedet.
	- For at tjekke den seneste version af Control-IQ-teknologien, besøg [tandemdiabetes.com/](https://www.tandemdiabetes.com/support/software-updates/control-iq-technology) [support/software-updates/control-iq-technology](https://www.tandemdiabetes.com/support/software-updates/control-iq-technology).
	- ◆ For at tjekke den seneste version af Basal-IQ-teknologien, besøg [tandemdiabetes.com/support/](https://www.tandemdiabetes.com/support/software-updates/control-iq-technology) [software-updates/basal-iq-technology.](https://www.tandemdiabetes.com/support/software-updates/control-iq-technology)
- 2. Det seneste Tandem Device Updater-versionsnummer er angivet i højre side af websiden i et område med titlen Download opdateringsprogram.
- 3. Åbn Tandem Device Updater-ikonet fra dit skrivebord, eller vælg Tandem Device Updater fra mappen Programfiler.

- 4. I øverste venstre hjørne af Tandem Device Updater, klik på Fil.
- 5. Vælg Om Tandem Device Updater.
- 6. Kontroller, at det angivne versionsnummer stemmer overens med det, der vises på websiden. Hvis versionsnummeret ikke stemmer overens, skal du downloade den seneste version af Tandem Device Updater fra websiden.

#### Til Mac:

- 1. Åbn Tandem Device Updater fra din Mac App Store.
- 2. Klik på Tandem Device Updater i øverste venstre hjørne af Tandem Device Updater.
- 3. Vælg Om Tandem Device Updater.
- 4. Bekræft, at det angivne versionsnummer stemmer overens med det, der vises i afsnittet Hvad er nyt i App Store ved at besøge [apps.apple.com/us/app/tandem-device-updater/id1100870281.](https://apps.apple.com/us/app/tandem-device-updater/id1100870281) Hvis versionsnummeret ikke stemmer overens, skal du downloade den seneste version af Tandem Device Updater direkte fra App Store.

#### Hvis du aldrig har downloadet eller installeret Tandem Device Updater:

- 1. Download den relevante opdatering.
	- For at downloade en opdatering til Control-IQ-teknologi, besøg [tandemdiabetes.com/support/](https://www.tandemdiabetes.com/support/software-updates/control-iq-technology) [software-updates/control-iq-technology](https://www.tandemdiabetes.com/support/software-updates/control-iq-technology).
	- For at downloade en opdatering til Basal-IQ-teknologi, besøg [tandemdiabetes.com/support/](https://www.tandemdiabetes.com/support/software-updates/basal-iq-technology) [software-updates/basal-iq-technology.](https://www.tandemdiabetes.com/support/software-updates/basal-iq-technology)
- 2. Klik på knappen Download til Mac eller Download til PC, afhængigt af hvilken type computer du bruger. Hvis du bruger en Mac, kan du også downloade Tandem Device Updater direkte fra App Store. Besøg [apps.apple.com/us/app/tandem-device-updater/id1100870281](https://apps.apple.com/us/app/tandem-device-updater/id1100870281).
- 3. Åbn den downloadede Tandem Device Updater.exe-fil fra mappen Downloads.
- 4. Vælg dit foretrukne sprog og klik OK.
- 5. Læs licensaftalen og privatlivspolitikkerne, der gælder for dit område. Klik på tjek-boksen for at bekræfte.
- 6. Klik INSTAL.
- 7. Klik Afslut.

## <span id="page-9-0"></span>Opdatering af pumpesoftware

Når du har installeret Tandem Device Updater og har bekræftet, at du har alt, som du har brug for klar, skal du følge nedenstående trin for at opdatere din pumpe.

1. Tandem Device Updater bør starte automatisk, så snart installationen på din sikre computer er færdig. Følg anvisningerne for at opdatere din pumpe. Hvis den ikke starter automatisk, skal du finde ikonet for Tanden Device Updater på din computer.

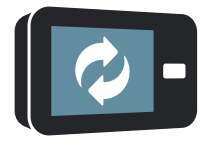

PC: Ikonet Tandem Device Updater vises på skrivebordet eller i mappen Programfiler. Mac: Ikonet Tandem Device Updater er i din Mac-applikationsmappe.

2. Bekræft, at du er klar til at opdatere pumpen. Du skal bruge dit opdaterings-ID-nummer, en internetforbindelse, et opladet pumpebatteri med mindst 20 % strøm og din alternative mulighed for insulindosering. Slut pumpen til din sikre computer ved hjælp af det originale USB-kabel, der leveres sammen med Tandem.

#### **⚠** FORHOLDSREGLER

Tilslut ALDRIG din pumpe til en offentlig computer. Brug altid en sikker computer.

#### **⚠** FORHOLDSREGLER

Forbindes pumpen til en sikker computer, der er forbundet med andet udstyr, kan det resultere i tidligere uidentificerede risici for patienten, operatøren eller en tredjepart. Brugeren skal identificere, analysere, evaluere og kontrollere disse risici.

#### **⚠** FORHOLDSREGLER

Udvis forsigtighed, når du slutter din pumpe til en sikker computer og forbliv i nærheden af pumpen hele tiden, mens du opdaterer din pumpe.

#### **⚠** FORHOLDSREGLER

Brug KUN Tandem Device Updater til at opdatere din pumpe.

#### **⚠** FORHOLDSREGLER

Brug KUN det originale USB-kabel leveret af Tandem Diabetes Care til at udføre en softwareopdatering.

#### **⚠** FORHOLDSREGLER

Efterfølgende ændringer af en sikker computer kan medføre nye risici og kræve yderligere analyse. Disse ændringer kan omfatte, men er ikke begrænset til, at ændre computerens konfiguration, slutte ekstra elementer til computeren, koble elementer fra computeren og opdatere eller opgradere udstyr, der er tilsluttet computeren.

3. Tandem Device Updater registrerer din enhed og afgør, hvilke opdateringer der aktuelt er tilgængelige. Hvis der er en opdatering tilgængelig, vil du se de angivne oplysninger. Følg vejledningen på skærmen for at fuldføre opdateringen.

#### ⚑ BEMÆRK

Hvis din sikre computer ikke registrerer din pumpe, skal du koble den fra USB-porten på computeren og prøve en anden USB-port. Hvis den stadig ikke registreres, skal du kontakte din lokale kundesupport. Se bagsiden af denne brugervejledning vedrørende kontaktoplysninger for dit område.

#### **■ BEMÆRK**

Du SKAL fuldføre opdateringen, når du klikker på Fortsæt på skærmen Vigtige sikkerhedsoplysninger. Hvis hele processen ikke fuldføres, fungerer pumpen muligvis ikke.

4. Afhængigt af den softwareversion, der aktuelt er til rådighed på din pumpe, kan du blive bedt om at genstarte pumpen. Følg anvisningerne på computerskærmen for at fuldføre genstarten af pumpen. Du skal trykke på JA eller  $\vee$  på pumpens skærm.

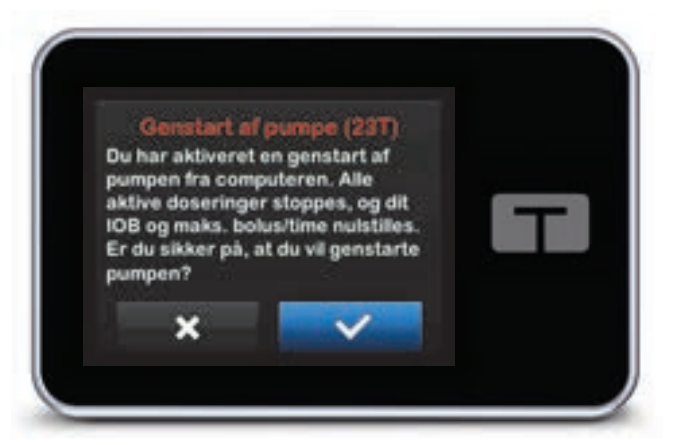

#### ⚑ BEMÆRK

Hvis du trykker på NEJ eller  $\infty$  på skærmen *Genstart af pumpe*, skal du lukke Tandem Device Updater. Genåbn Tandem Device Updater, hvis du ønsker at genstarte opdateringsprocessen.

5. Når en opdatering er gennemført, vil din pumpe vise meddelelsen Opdatering fuldført.

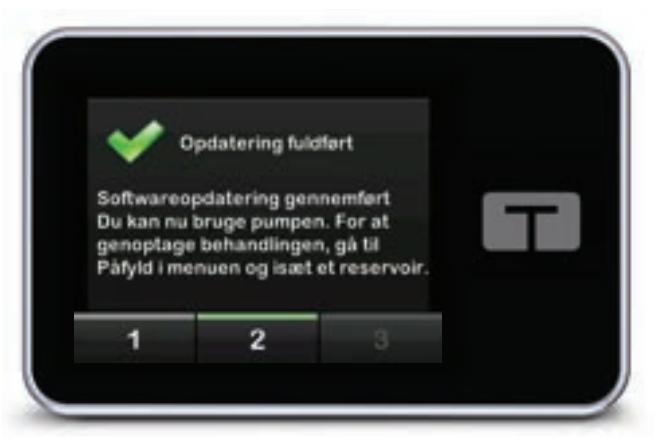

#### **E**BEMÆRK

Når du ser denne skærm, kan du koble pumpen fra din sikre computer.

6. Du er nu klar til at bruge din pumpe. Lås pumpen op, tryk på NÆSTE, og isæt et nyt reservoir, så du kan genoptage din pumpebehandling. Der henvises til Brugervejledningen for t:slim X2™ 3 ml reservoir. Skift infusionssæt aktiveres først efter den første ændring af indstiksstedet efter en opdatering. Følg anvisningerne fra sundhedspersonalet vedrørende hyppigheden af skift af

indstikssted. Du vil få besked om alle fremtidige ændringer af indstikssted i overensstemmelse med indstillingerne for Skift infusionssæt.

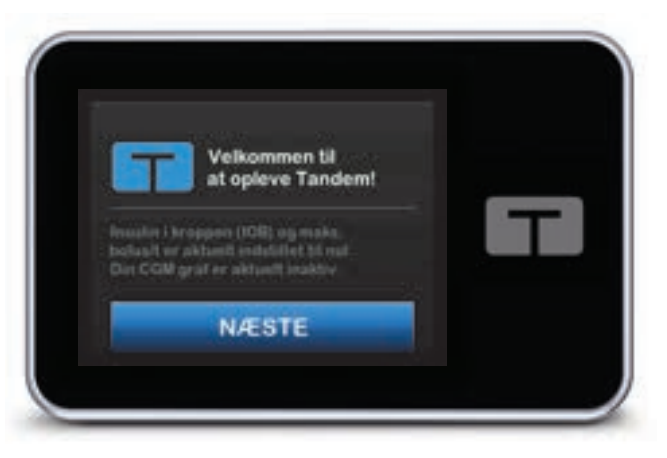

#### **⚠** ADVARSEL

Du må IKKE stole på den IOB, der vises på din pumpe efter en opdatering, førend din tidligere IOB er blevet tømt. Din IOB nulstilles under opdateringsprocessen. Da den beregnede bolus-mængde er baseret på IOB, kan den bede dig om at levere mere insulin end nødvendigt og medføre hypoglykæmi. Spørg din læge, hvor længe du skal vente efter en opdatering, før du kan stole på IOB-beregningen.

#### **⚠** FORHOLDSREGLER

Du må IKKE stole på alarmen Maks. bolus pr. time i 60 minutter efter en opdatering. Din Maks. bolus pr. time nulstilles under opdateringsprocessen.

7. Bekræft, at softwaren er blevet opdateret på din pumpe. På din pumpe skal du navigere til skærmen Pumpeinfo for at finde t: slim-softwareversionen.

#### **⚠** ADVARSEL

Du SKAL bekræfte, at din pumpes personlige indstillinger, klokkeslæt og serienummer er korrekte efter opdateringen. Forkerte indstillinger kan resultere i for høj eller for lav dosering af insulin. Rådfør dig med din læge, hvis det er nødvendigt, for at etablere passende indstillinger. Overvåg nøje din insulintilførsel og blodsukker efter en opdatering. Sørg for, at dine behandlingsbeslutninger matcher dine symptomer .

8. Hvis du havde en aktiv CGM-sensorsession, da du startede opdateringsprocessen, skal du genoptage din nuværende session ved at trykke på START SENSOR på skærmen Min CGM på din pumpe, når opdateringen er fuldført. CGM-sensorsessionen fortsætter med at være aktiv, men du ser ikke din CGM-trendgraf, før du starter din CGM-sensorsession igen fra din pumpe.

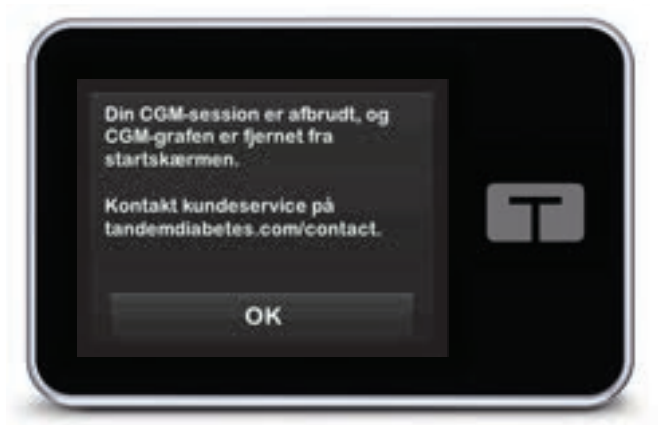

## <span id="page-13-0"></span>AFSNIT 4 Fejlfinding

## <span id="page-13-1"></span>**Opdateringsfejl**

Prøv følgende, hvis du har problemer med at få din pumpe til at oprette forbindelse eller starte opdateringen ved hjælp af Tandem Device Updater:

#### Kontroller, at pumpen understøttes af Tandem Device Updater.

Hvis din pumpe ikke understøttes, kan du ikke udføre en opdatering. Besøg [tandemdiabetes.com/](https://www.tandemdiabetes.com/support/software-updates/) [products/tandem-device-updater](https://www.tandemdiabetes.com/support/software-updates/) for at se listen over understøttede pumper. Hvis garantien på din pumpe er udløbet, er den muligvis ikke berettiget til alle opdateringer. For at bekræfte, at din pumpe er berettiget til en opdatering, skal du klikke på fanen My Devices (Mine enheder) indenfor [portal.tandemdiabetes.com](https://portal.tandemdiabetes.com) (kunder i USA og Canada) eller kontakt din lokale supportservice (kunder i andre lande).

#### Luk al anden software, der kommunikerer med pumpen.

Kun ét program kan kommunikere med pumpen ad gangen. Hvis der er et andet program åbent, såsom et data management software, er Tandem Device Updater måske ikke i stand til at kommunikere med pumpen. Luk det andet program, og prøv derefter at åbne Tandem Device Updater igen.

#### Tag USB-kablet ud af din sikre computer, og isæt det igen.

Dette vil nulstille forbindelsen. Sørg for, at kablet er koblet fra computeren og ikke kun fra enheden. Isæt det igen, og prøv igen at opdatere.

### Luk for Tandem Device Updater og prøv derefter at åbne den igen.

Prøv at nulstille Tandem Device Updater ved at lukke den og derefter åbne den igen.

### Hvis du stadig ikke kan tilslutte din enhed:

- Frakobl USB-kablet fra din sikre computer
- Genstart computeren
- Sæt USB-kablet ind i din computer igen
- Start softwaren til Tandem Device Updater

Hvis ingen af ovenstående trin løser problemet, bedes du kontakte din lokale kundesupport. Se bagsiden af denne brugervejledning vedrørende kontaktoplysninger for dit område.

## <span id="page-13-2"></span>Ofte Stillede Spørgsmål

Følgende spørgsmål forekommer ofte ved installering eller gennemførelse af en opdatering.

#### Hvad skal jeg gøre, hvis jeg er usikker på, om meddelelsen om min softwareopdatering er legitim?

Vær opmærksom på mistænkelige meddelelser relateret til din pumpe og tilgængelige softwareopdateringer. Du bør udvise forsigtighed og sikre, at en meddelelse er fra en betroet kilde, før du reagerer på information indeholdt i den. Hvis du er i tvivl, skal du ikke svare, og du skal kontakte din lokale kundesupport. Se bagsiden af denne brugervejledning vedrørende kontaktoplysninger for dit område.

#### Hvordan får jeg sikker adgang til Tandem-kundeportalen? *(kun for kunder i USA og Canada)*

Forbind kun til Tandem-portalen ved at indtaste portal.tandemdiabetes.com direkte i din browser og sørg for, at den har et hængelåssymbol ved siden af URL'en. Nogle websider kan være usikre og kan påvirke din computer blot ved, at du besøger dem. Du bør minimere besøg på ukendte websteder og se efter hængelåssymbolet eller 'https' i browseradressen, når du besøger websteder.

#### Kan jeg standse en opdatering, når jeg er begyndt på den?

Nej, du kan ikke standse en opdatering, når den er startet. Når du er færdig med sikkerhedstrinnene og starter en opdatering, skal du fuldføre opdateringsprocessen i sin helhed.

#### Hvad sker der, hvis jeg indtaster et ugyldigt opdaterings-ID-nummer?

Opdateringen vil blive afvist. Du skal angive det korrekte 7-cifrede opdaterings-ID-nummer for at opdatere din pumpe. For at opretholde sikkerheden under opdateringsprocessen, knyttes hvert enkelt opdaterings-ID-nummer til et bestemt pumpeserienummer og kan kun bruges én gang. Kontroller opdaterings-ID-nummeret, og bekræft, at du har angivet det korrekt. Hvis du ikke kan finde det korrekte opdaterings-ID-nummer, skal du kontakte din lokale kundesupport. Se bagsiden af denne brugervejledning vedrørende kontaktoplysninger for dit område.

#### Hvorfor har jeg problemer med at oprette forbindelse til Tandem-serverne?

For at sikre at Tandem Device Updater lever op til dine forventninger, er vi jævnligt nødt til at lukke serverne ned for service, opdateringer eller reparationer. Under disse vedligeholdelsesperioder er Tandem Device Updater muligvis ikke tilgængelig, og du kan måske ikke opdatere din pumpe.

#### Hvad skal jeg gøre, hvis min pumpe viser en advarsel for forbindelsesfejl?

Du kan se en advarsel for forbindelsesfejl, når Tandem Device Updater ikke kan kommunikere med pumpen. Den tid, det tager at etablere kommunikation, varierer afhængigt af din computer. Hvis problemet fortsætter, skal du kontakte din lokale kundesupport. Se bagsiden af denne brugervejledning vedrørende kontaktoplysninger for dit område.

#### Hvad gør jeg, hvis min computerskærm viser en fejlmeddelelse, der forhindrer mig i at fortsætte opdateringen?

Følg vejledningen på skærmen for at løse fejlen, og fortsæt med opdateringen. Hvis du ikke kan fortsætte med opdateringen, skal du kontakte din lokale kundesupport. Se bagsiden af denne brugervejledning vedrørende kontaktoplysninger for dit område.

#### Hvad gør jeg, hvis jeg mister min internetforbindelse?

Du skal være tilsluttet internettet for at kunne opdatere pumpen. Tandem Device Updater viser en meddelelse, hvis forbindelsen går tabt under en opdatering. Genopret forbindelse til internettet, klik på Fortsæt, og følg anvisningerne på skærmen.

#### Hvor lang tid har jeg til at udføre opdateringen?

Der er en opdateringstimer, som beder dig om at genstarte opdateringen, hvis der er gået mere end 60 minutter, siden du startede processen. Klik på Genstart og følg anvisningerne på skærmen.

#### Hvad gør jeg, hvis min pumpe er frakoblet i løbet af opdateringsprocessen?

Afhængigt af, hvornår pumpen blev frakoblet i løbet af opdateringsprocessen, kan det være muligt at fortsætte. Følg anvisningerne på skærmen.

#### Hvad gør jeg, hvis min computer går i "dvale-", "slumre-" eller "standby-" tilstand under en opdatering?

Opdateringsprocessen kan afbrydes. Bring computeren ud af denne tilstand, og følg anvisningerne på skærmen.

#### Hvad sker der, hvis jeg trykker på NEJ eller **to på skærmen Genstart af pumpe**?

Hvis du beslutter dig for, at du ikke længere ønsker at opdatere pumpen, og du trykker på NEJ eller på skærmen Genstart af pumpe, tillader din pumpe ikke opdateringen. Du er nødt til at afslutte Tandem Device Updater. Din pumpesoftware bliver ikke opdateret, men du kan opdatere på et andet tidspunkt ved at genstarte Tandem Device Updater.

#### Hvad gør jeg, hvis jeg får en fejlfunktion, når jeg prøver at opdatere min pumpe?

Hvis du har fået en funktionsfejl på din pumpe under en opdatering, skal du standse al pumpebrug og kontakte din lokale kundesupport. Se bagsiden af denne brugervejledning vedrørende kontaktoplysninger for dit område.

#### Hvad gør jeg, hvis mine pumpeindstillinger, dato, klokkeslæt og pumpens serienummer ikke stemmer overens med det, jeg skrev ned før softwareopdateringen?

Stop med at bruge pumpen med det samme og kontroller dit blodsukker med en blodsukkermåler (BGM) og brug en alternativ mulighed for insulindosering. Kontakt straks din lokale kundesupport. Se bagsiden af denne brugervejledning vedrørende kontaktoplysninger for dit område.

#### Hvorfor har jeg ikke nogen tilgængelige opdateringer?

Nogle opdateringer er muligvis ikke tilgængelige for alle pumper. Tandem Device Updater understøtter ikke t:flex-insulinpumpen, t:slim G4-insulinpumpen eller t:slim™ insulinpumpen, da disse pumper ikke understøtter softwareopdateringer. Hvis garantien på din pumpe er udløbet, er den muligvis ikke berettiget til alle opdateringer. For at bekræfte, at din pumpe er berettiget til en opdatering, skal du klikke på fanen My Devices (Mine enheder) indenfor [portal.tandemdiabetes.com](https://portal.tandemdiabetes.com) (kunder i USA og Canada) eller kontakt din lokale kundesupport.

### AFSNIT 4 • Fejlfinding

#### Kan jeg opdatere mere end én pumpe?

Du kan opdatere flere pumper, men hver pumpe har et unikt opdaterings-ID-nummer, og der kan kun opdateres én pumpe ad gangen. Gennemfør en opdatering på den første pumpe, og sørg for, at du får beskeden Opdatering udført. Frakobl den første pumpe, luk Tandem Device Updater, og genstart processen med den næste pumpe. Det er ikke nødvendigt at geninstallere Tandem Device Updater eller bruge en anden, sikker computer til hver enkelt pumpeopdatering.

#### Kan jeg gendanne min pumpe til den tidligere softwareversion?

Du kan ikke vende tilbage til en tidligere version af din pumpesoftware, efter at du har gennemført en opdatering. Hvis en opdatering annulleres eller mislykkes, inden den er færdig, vender din pumpe tilbage til den tidligere softwareversion.

## <span id="page-16-0"></span>Fejlmeddelelser

Hvis Tandem Device Updater kommer ud for en situation, som ikke giver dig mulighed for at fortsætte med en opdatering, vil du se en fejlmeddelelse på din computer. Følg vejledningen på skærmen for at løse fejlen, og fortsæt med opdateringen.

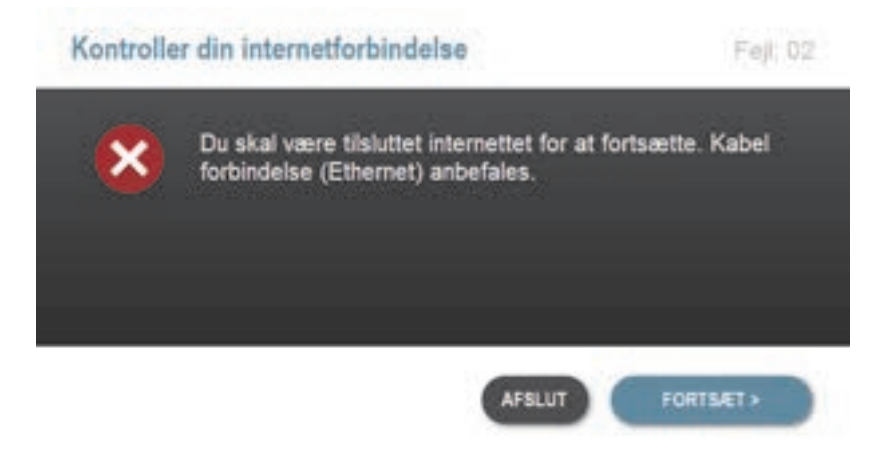

#### **E**BEMÆRK

Hver fejlmeddelelse har et tilknyttet fejlkodenummer, som vises i øverste højre hjørne af fejlvinduet. Hvis du ikke kan fortsætte, skal du kontakte din lokale kundesupport og henvise til det viste fejlkodenummer.

## <span id="page-17-0"></span>AFSNIT 5 **Diverse**

## <span id="page-17-1"></span>Politik til beskyttelse af personlige oplysninger

Tandem Diabetes Care, Inc. ("Tandem") er fast besluttet på at beskytte dit privatliv, og vi har gennemført politikker og praksis, som beskytter personlige data. Du kan finde vores meddelelse om beskyttelse af privatlivets fred ved at besøge [tandemdiabetes.com/legal/privacy](http://www.tandemdiabetes.com/legal/privacy).

## <span id="page-17-2"></span>**Sikkerhed**

Tandem Device Updater bruger højkvalitets Transport Layer Security (TLS) kryptering til kommunikation mellem din computer og de sikre Tandem-servere. Alle opdateringer kræver et opdaterings-ID-nummer, som er specifikt for din pumpe, og som kun kan anvendes én gang.

## <span id="page-17-3"></span>**Onlineressourcer**

Besøg Tandems webside for at få adgang til nyttige ressourcer:

- Systemkrav En liste over aktuelle computer- og softwarekrav kan findes på [tandemdiabetes.com/](https://www.tandemdiabetes.com/support/software-updates/) [support/software-updates](https://www.tandemdiabetes.com/support/software-updates/).
- Kom godt i gang Hurtige links til download og installation af Tandem Device Updater-softwaren kan findes på [tandemdiabetes.com/products/software-apps/tandem-device-updater.](https://www.tandemdiabetes.com/products/software-apps/tandem-device-updater)
- Brugervejledning PDF'en af denne brugervejledning kan findes på [tandemdiabetes.com/](https://www.tandemdiabetes.com/products/software-apps/tandem-device-updater) [products/software-apps/tandem-device-updater.](https://www.tandemdiabetes.com/products/software-apps/tandem-device-updater)

## <span id="page-17-4"></span>Varemærker og patenter

Tandem Diabetes Care, t:connect, t:slim og t:slim X2 er enten registrerede varemærker eller varemærker tilhørende Tandem Diabetes Care, Inc. i USA og/eller andre lande.

Mac er et varemærke tilhørende Apple Inc., registreret i USA og andre lande og regioner.

App Store er et servicemærke tilhørende Apple Inc.

Alle andre tredjepartsvaremærker tilhører deres respektive ejere.

For en liste over patenter, besøg [tandemdiabetes.com/legal/intellectual-property.](https://www.tandemdiabetes.com/legal/intellectual-property)

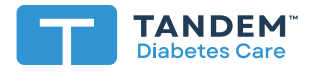

#### USA:

(877) 801-6901 tandemdiabetes.com

#### CANADA:

(833) 509-3598 tandemdiabetes.ca

#### ANDRE LANDE:

tandemdiabetes.com/contact

**1006947\_B** AW-1004785\_C 2022-OCT-20

© 2022 Tandem Diabetes Care, Inc. Alle rettigheder forbeholdes.